### **SICO – SOFTWARE DE GESTION**

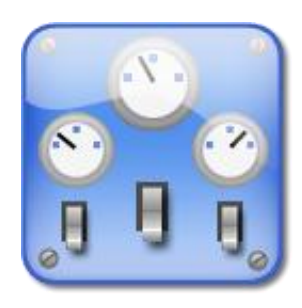

## **MODULO DE**

## PRODUCCION

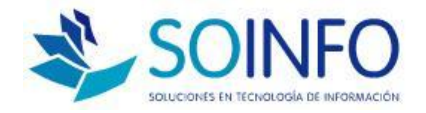

## SOINFO S.A.

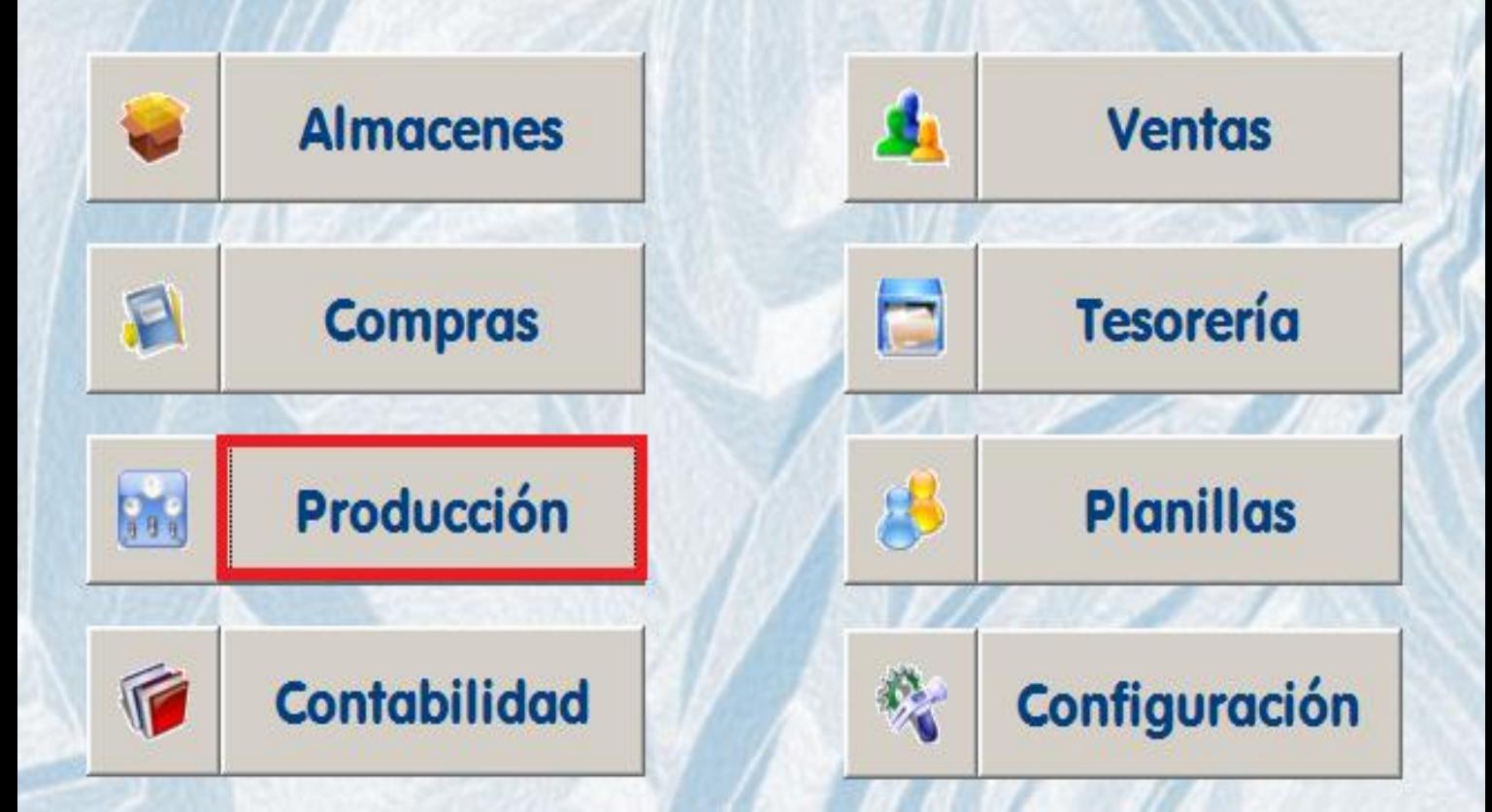

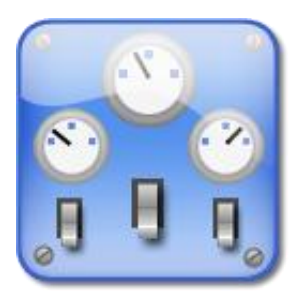

#### **OPERACIONES BASICAS**

 $\Box$  Registro de Tablas para módulo producción  $\Box$  Registrar los Centros de Producción  $\Box$  Registrar la formulación o recetarios Paso 1: Registrar las Ordenes de Trabajo □ Paso 2: Retirar Materiales para la OT ■ Paso 3: Registrar tareo de la Mano de Obra  $\Box$  Paso 4: Registrar el Parte de Producción  $\Box$  Paso 5: Revisar la Hoja de Costos

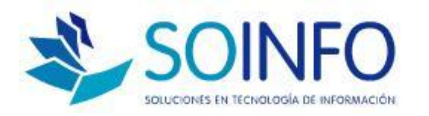

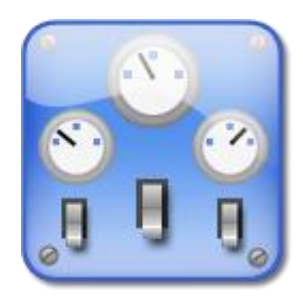

## **TABLAS DE**

## PRODUCCION

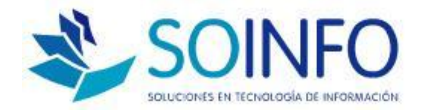

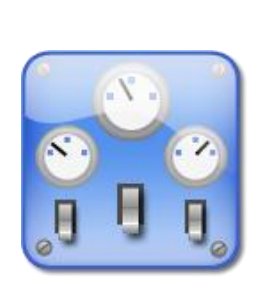

#### **OPERACIONES BASICAS**

 $\Box$  Se necesitan 4 Tablas para producción

■ Gastos Fabricación: concepto GIF que servirá para adicionar un porcentaje al costo directo del producto.

 $\Box$  Máquinas: Relación de principales máquinas que participan en producción

 $\Box$  Recursos de producción: Los cargos o funciones que se realizan en la producción

 $\Box$  Tipos de Formulación: Tipos de productos a producir ( P. Terminado, P. en proceso )

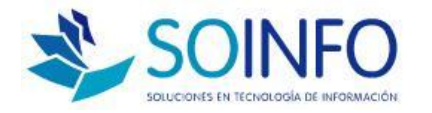

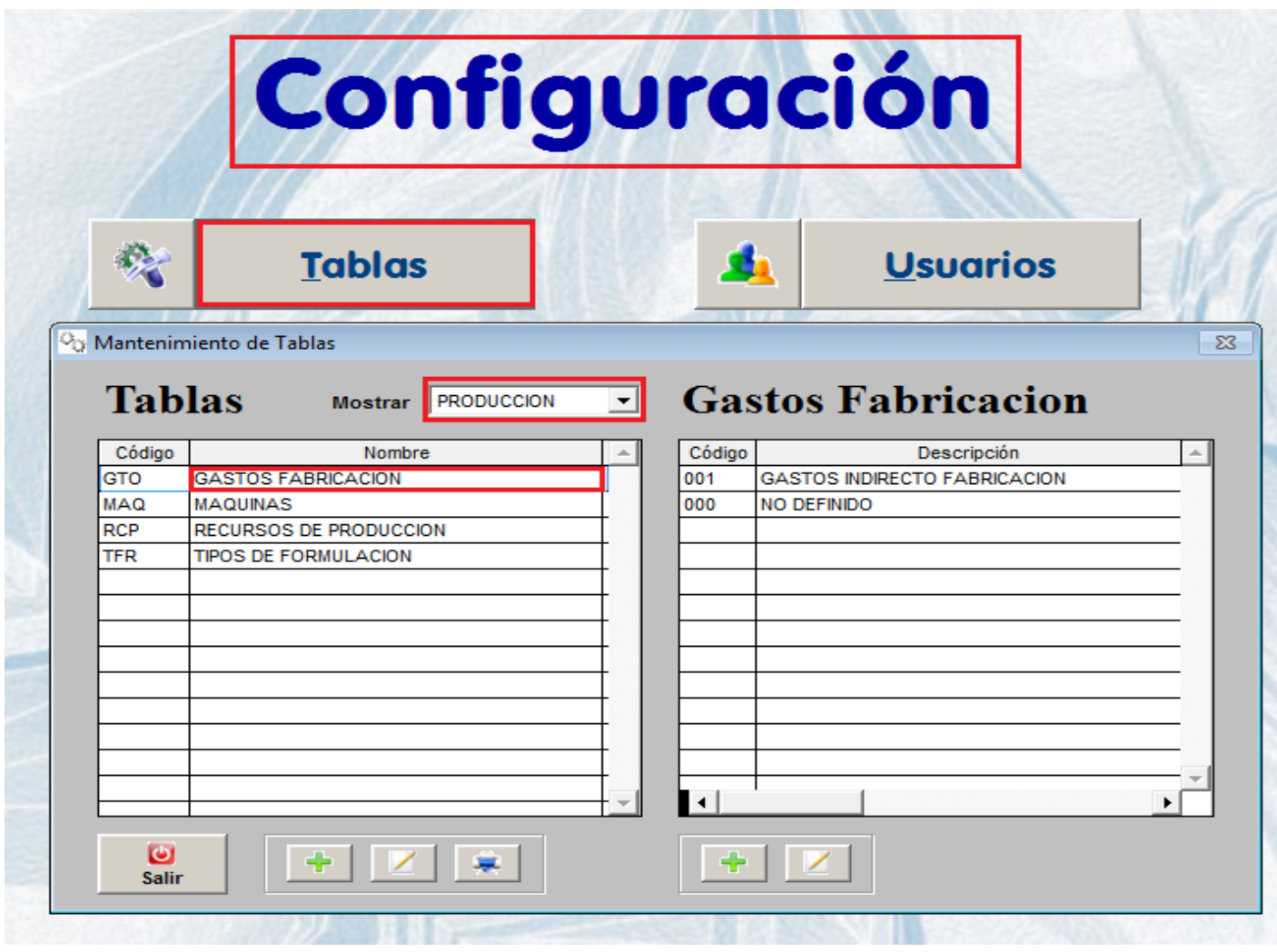

**THE REAL PROPERTY AND IN** 

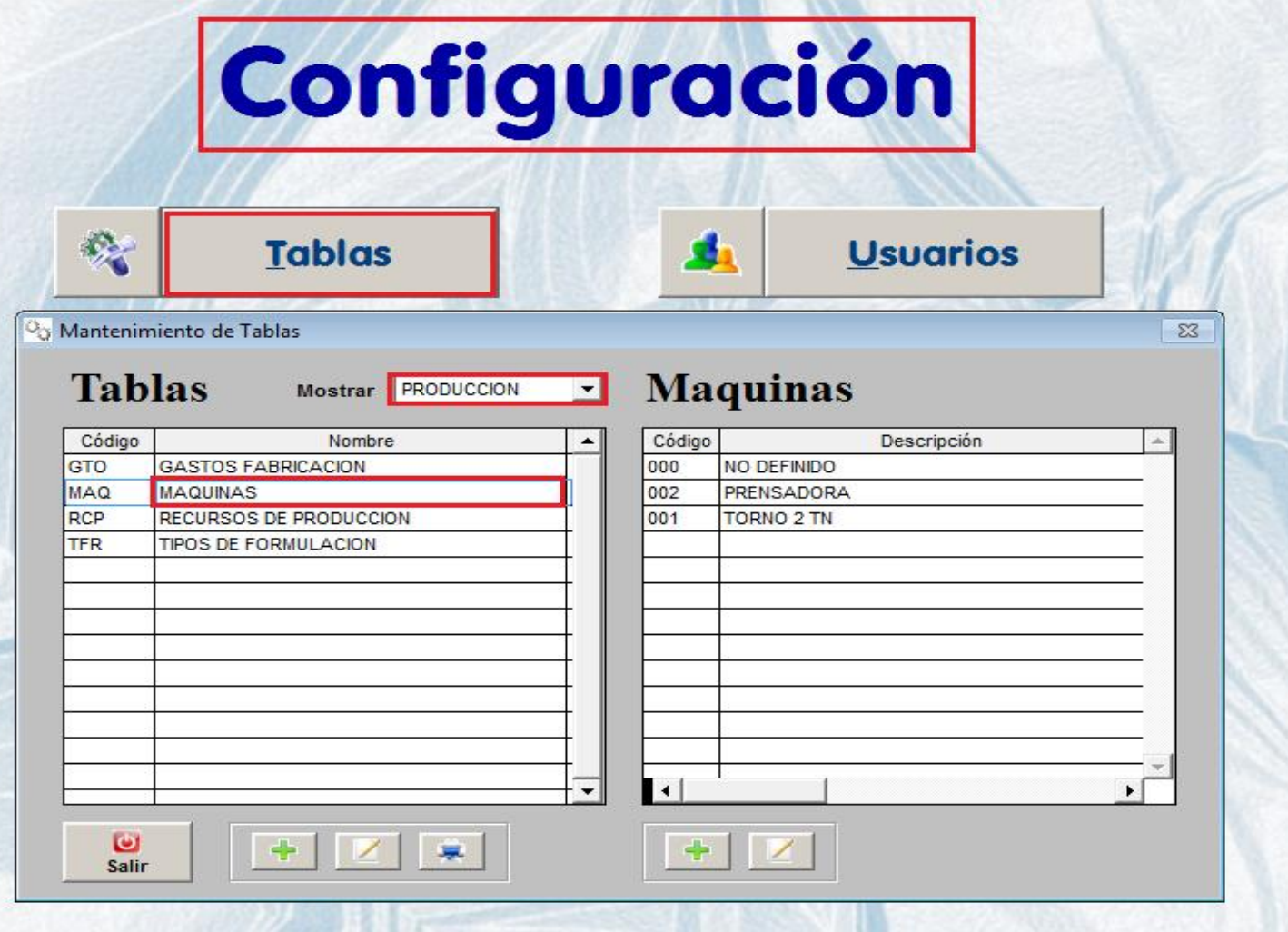

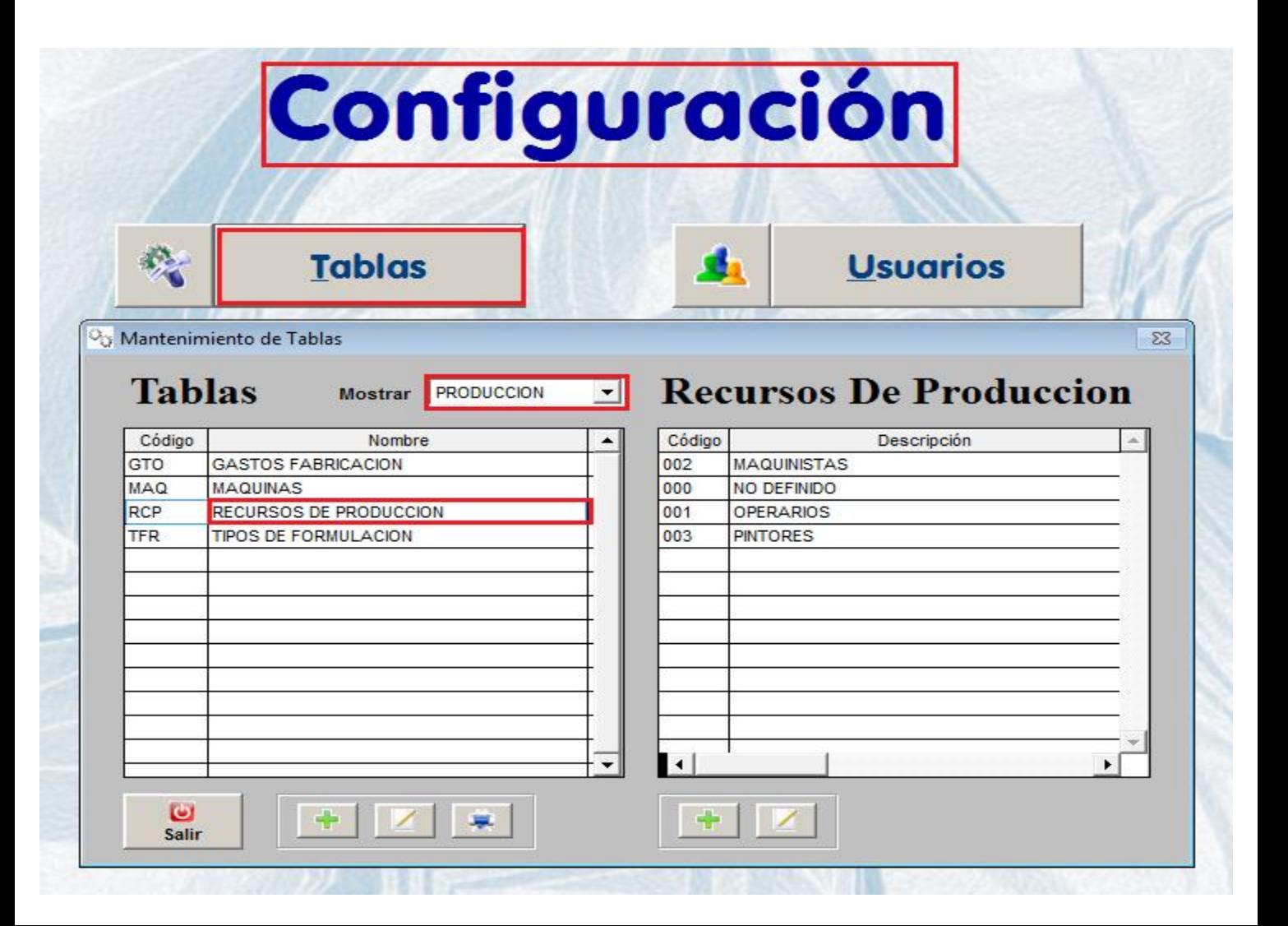

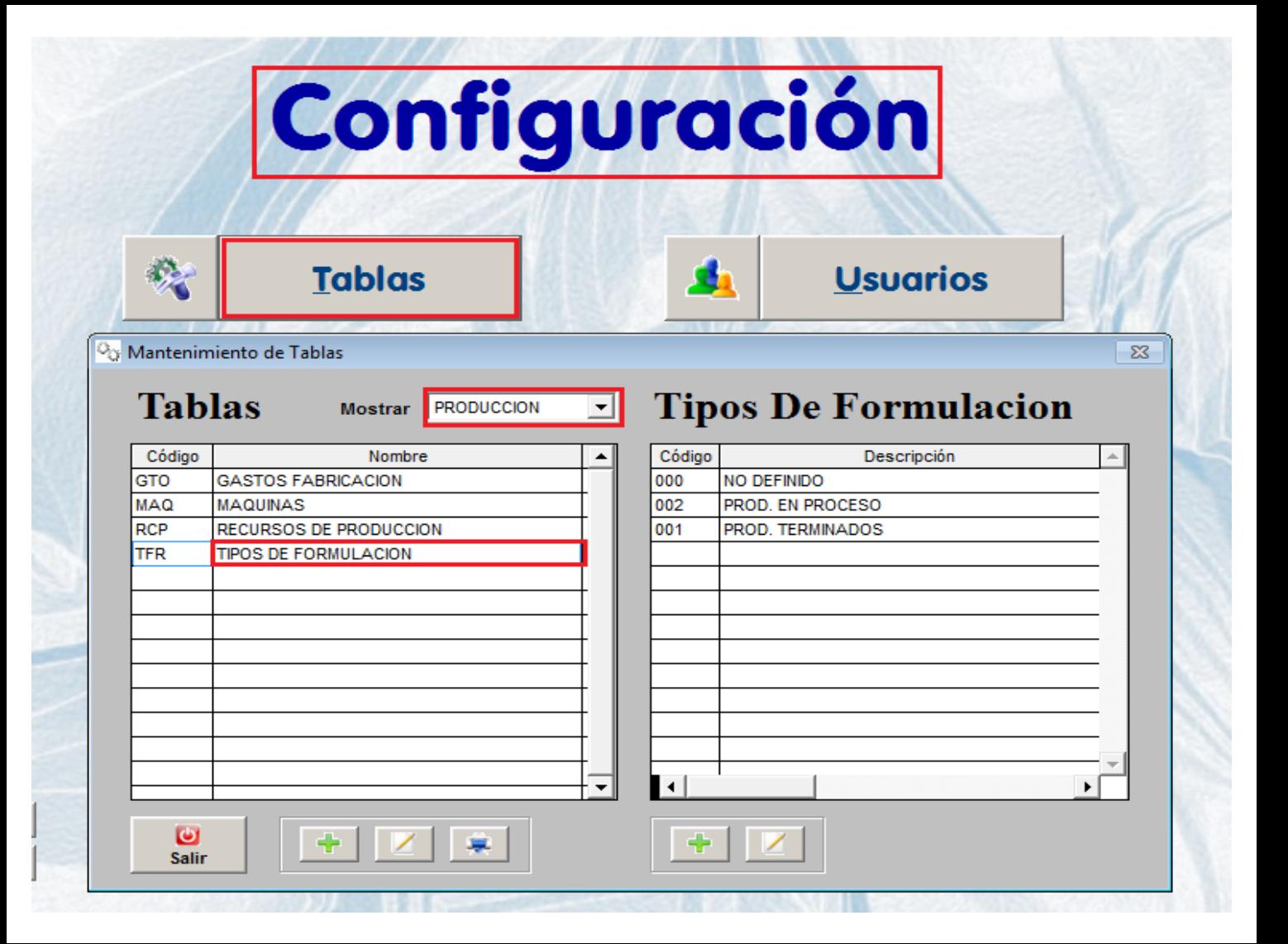

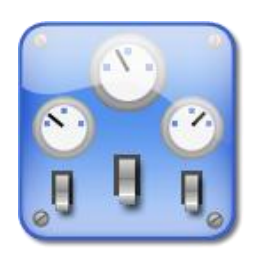

# **CENTROS DE** PRODUCCIÓN

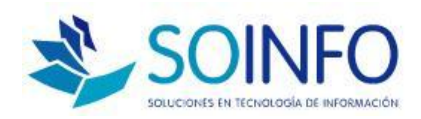

#### **CENTRO DE PRODUCCION**

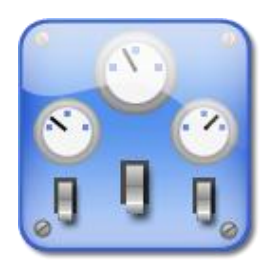

 $\Box$  Son las áreas o procesos de Producción (corte, ensamblaje, soldadura, etc.)

 $\Box$  Debemos definir los tipos de recurso, la tarifa día (valor por 8 hrs), el volumen estimado de producción en caso se pueda medir(opcional)

 $\Box$  Mencionar la(s) máquina(s) que participan, la tarifa día (valor de desgaste o depreciación diaria), el volumen estimado de producción, si fuera posible determinar(opcional)

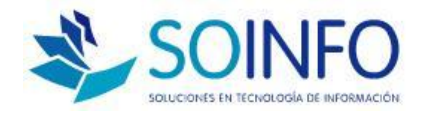

# Producción

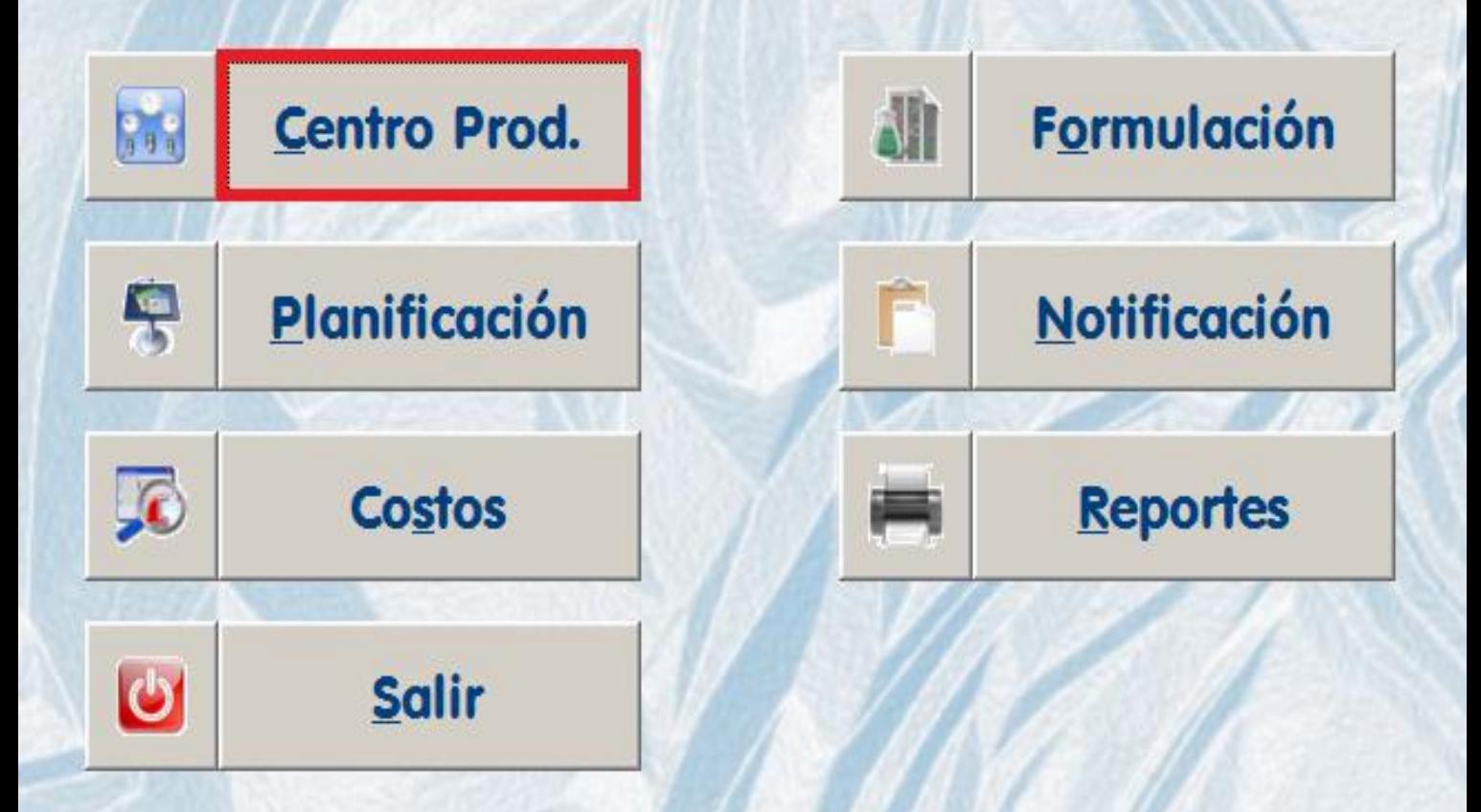

#### <sup>0</sup>o Centro de Producción

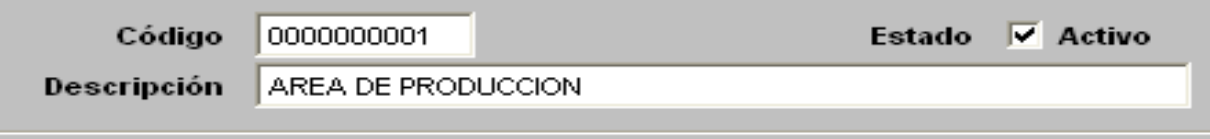

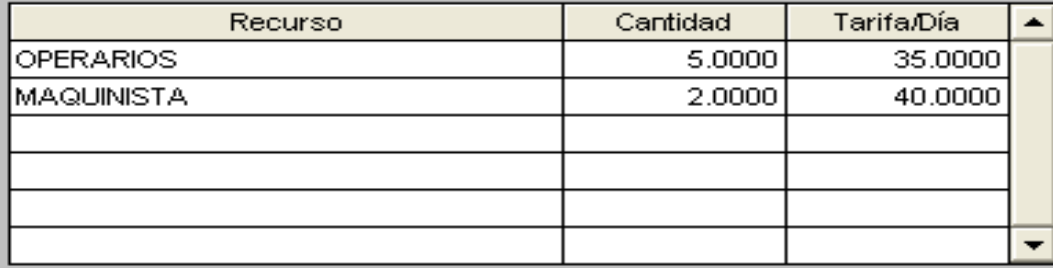

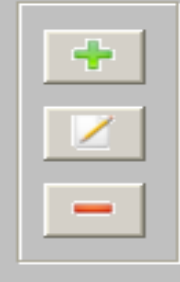

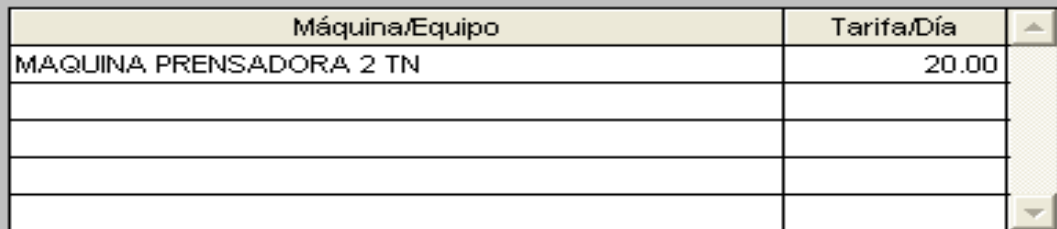

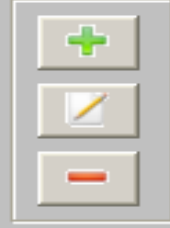

#### **Observaciones**

SE CREA UN SOLO CENTRO DE PRODUCCION

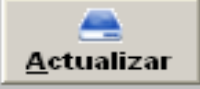

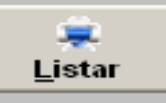

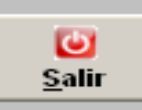

#### Consultar por

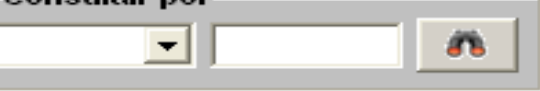

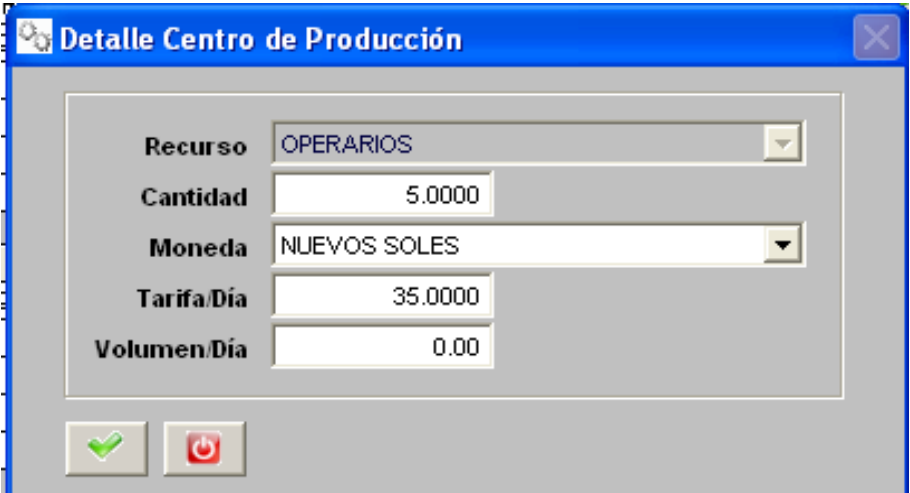

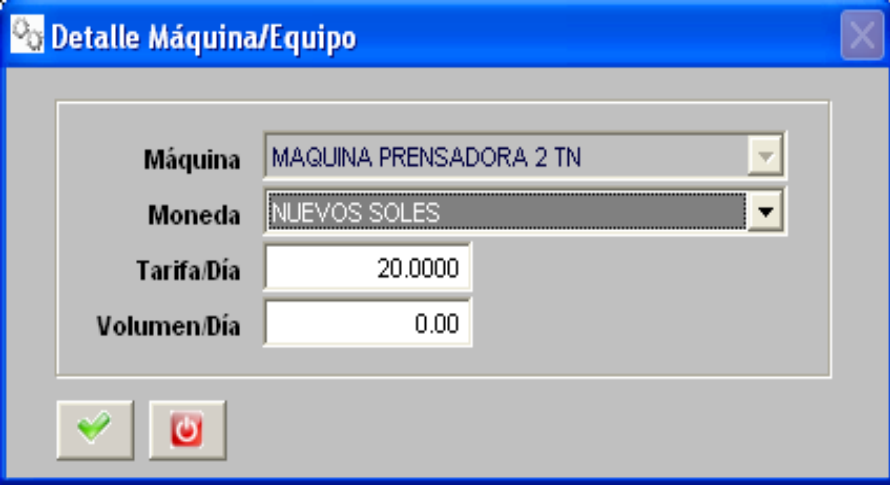

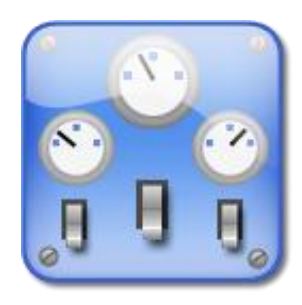

## **REGISTRO DE**

## **FORMULACION**

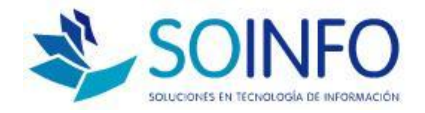

#### **REGISTRO DE FORMULACION**

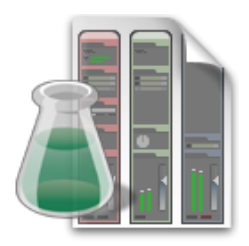

 $\Box$  Es el recetario o listado de materiales de los Producto a producir

 $\Box$  Listado de Componentes y Materiales (materia prima, insumos, suministros, etc.)

 $\Box$  Indicar la ruta de Producción y el tiempo estimado de Producción

 $\Box$  Al terminar relacionar con la tabla de Productos en almacén

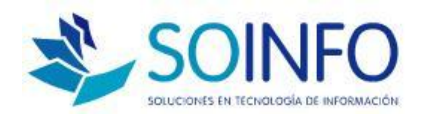

# Producción

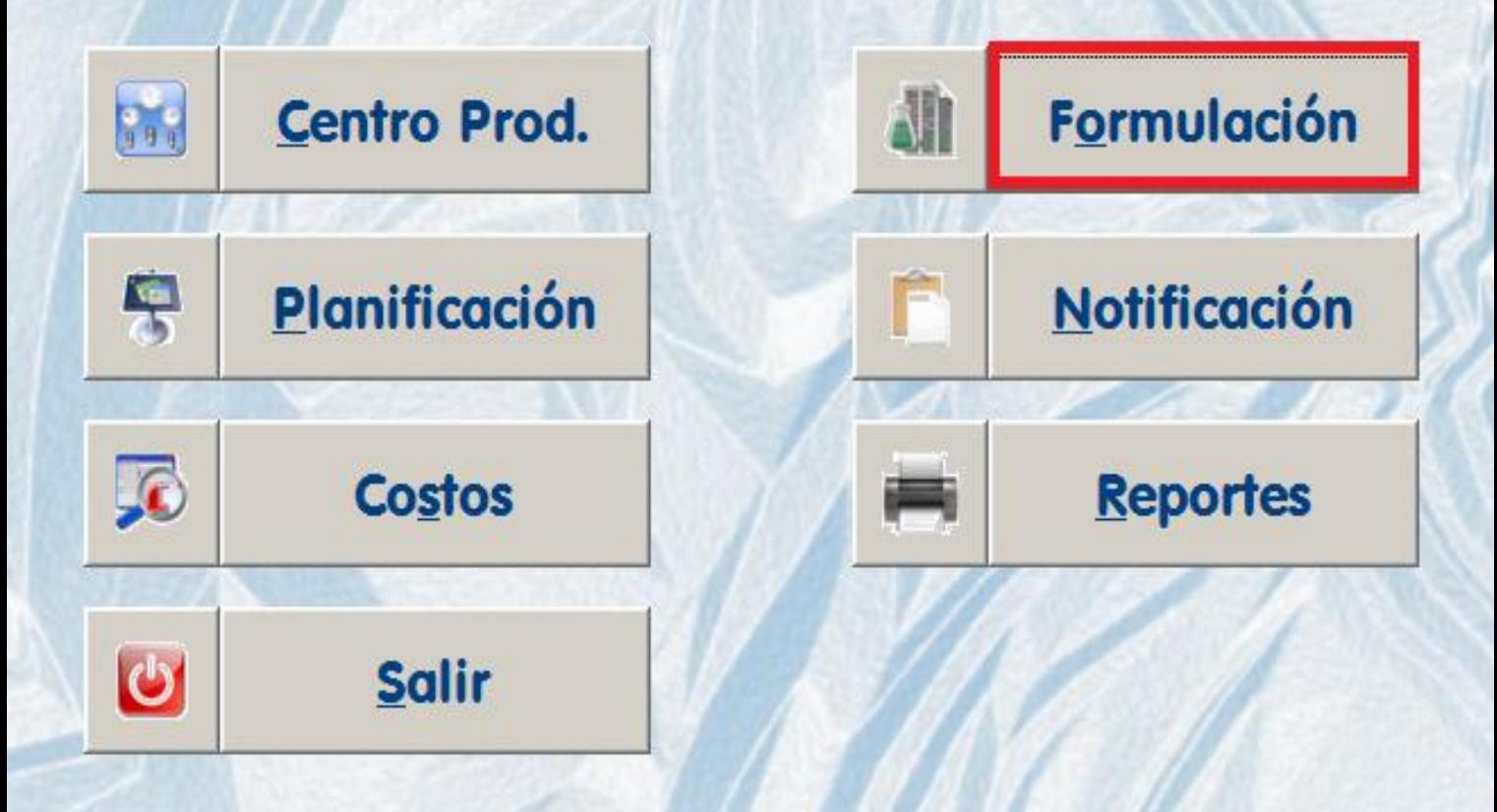

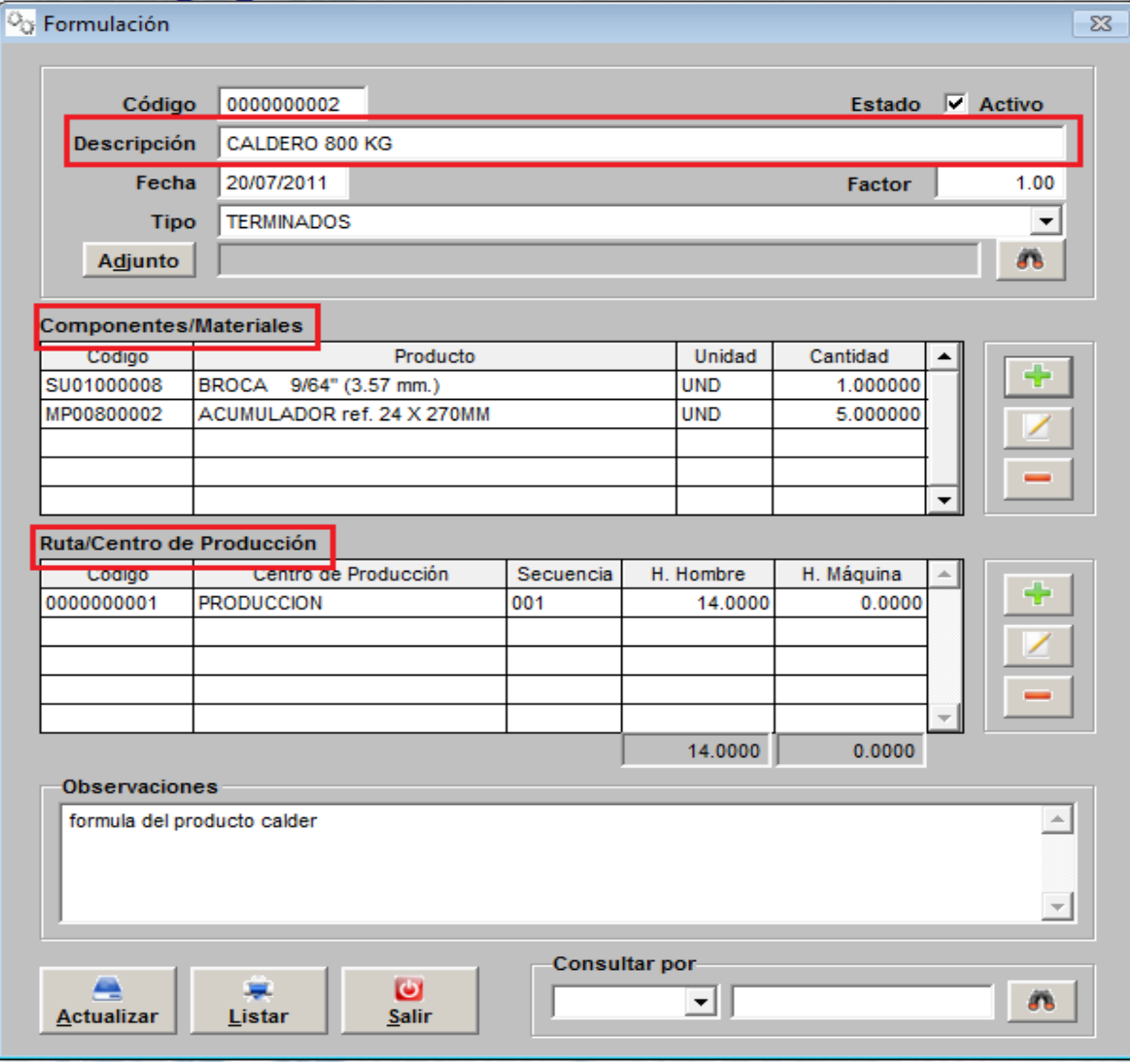

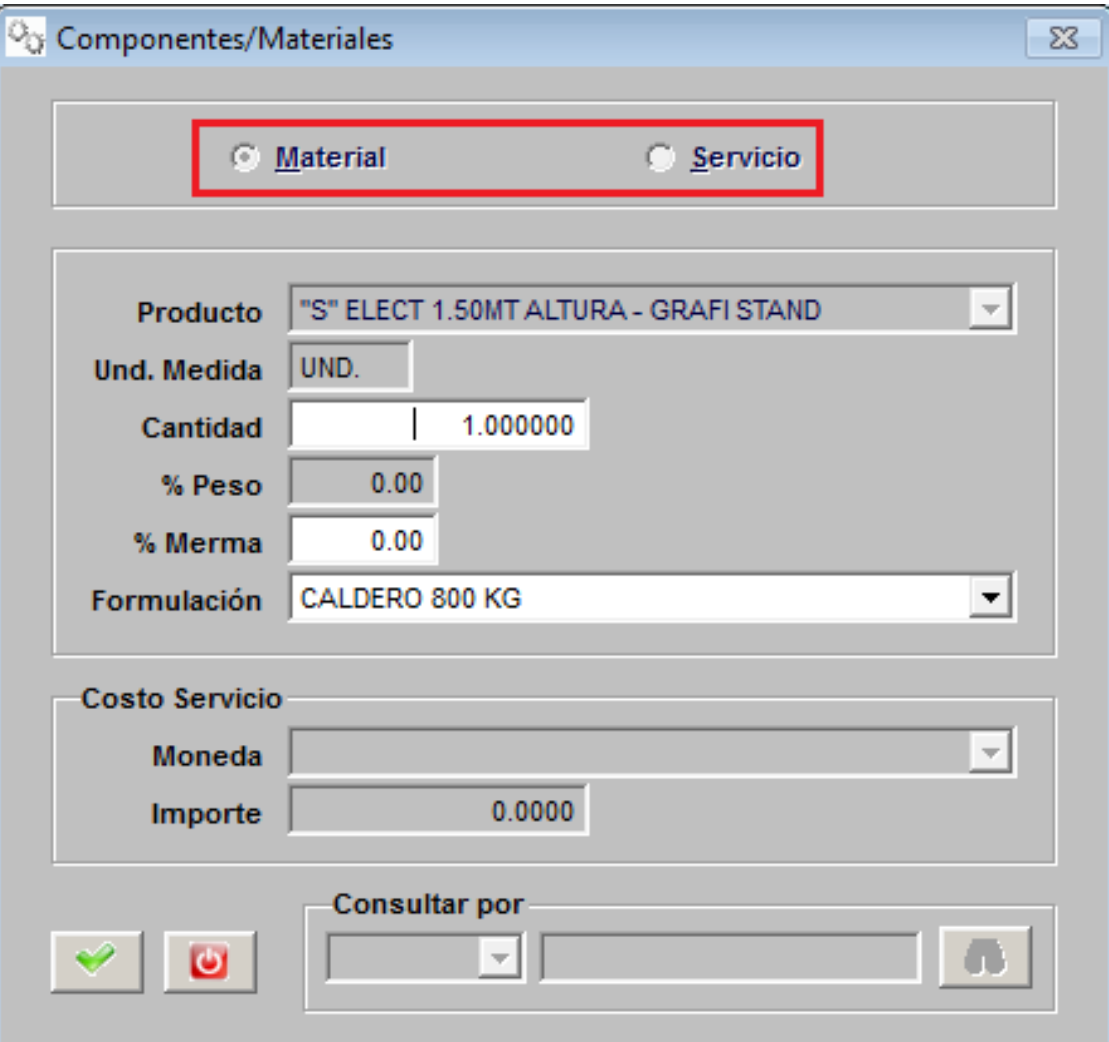

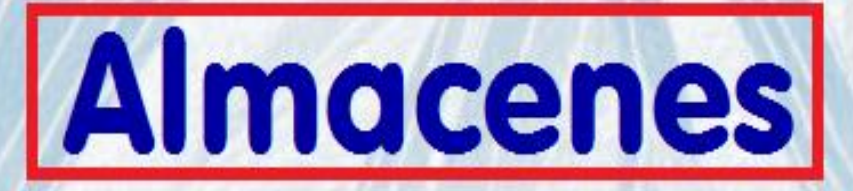

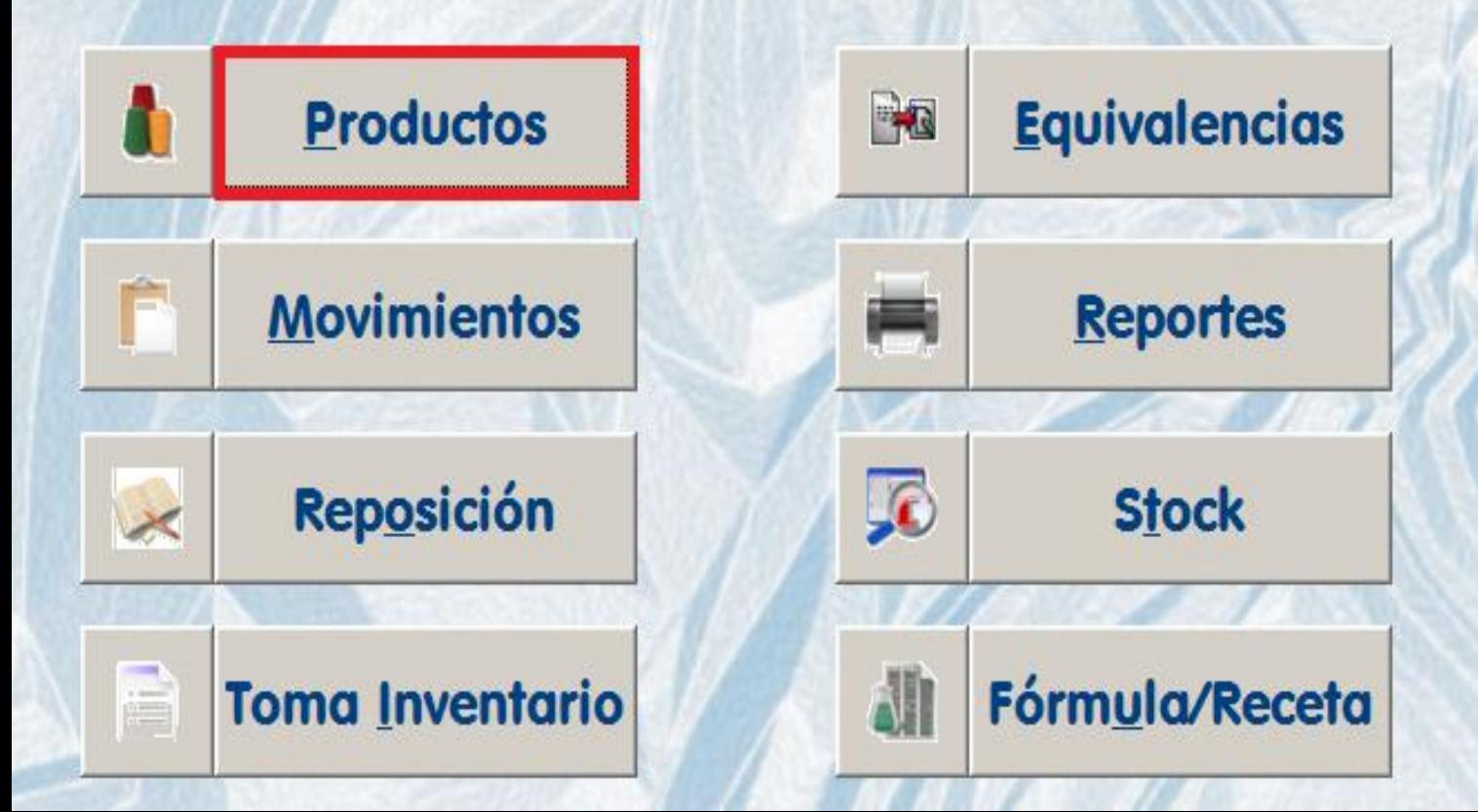

**O<sub>O</sub>** Productos

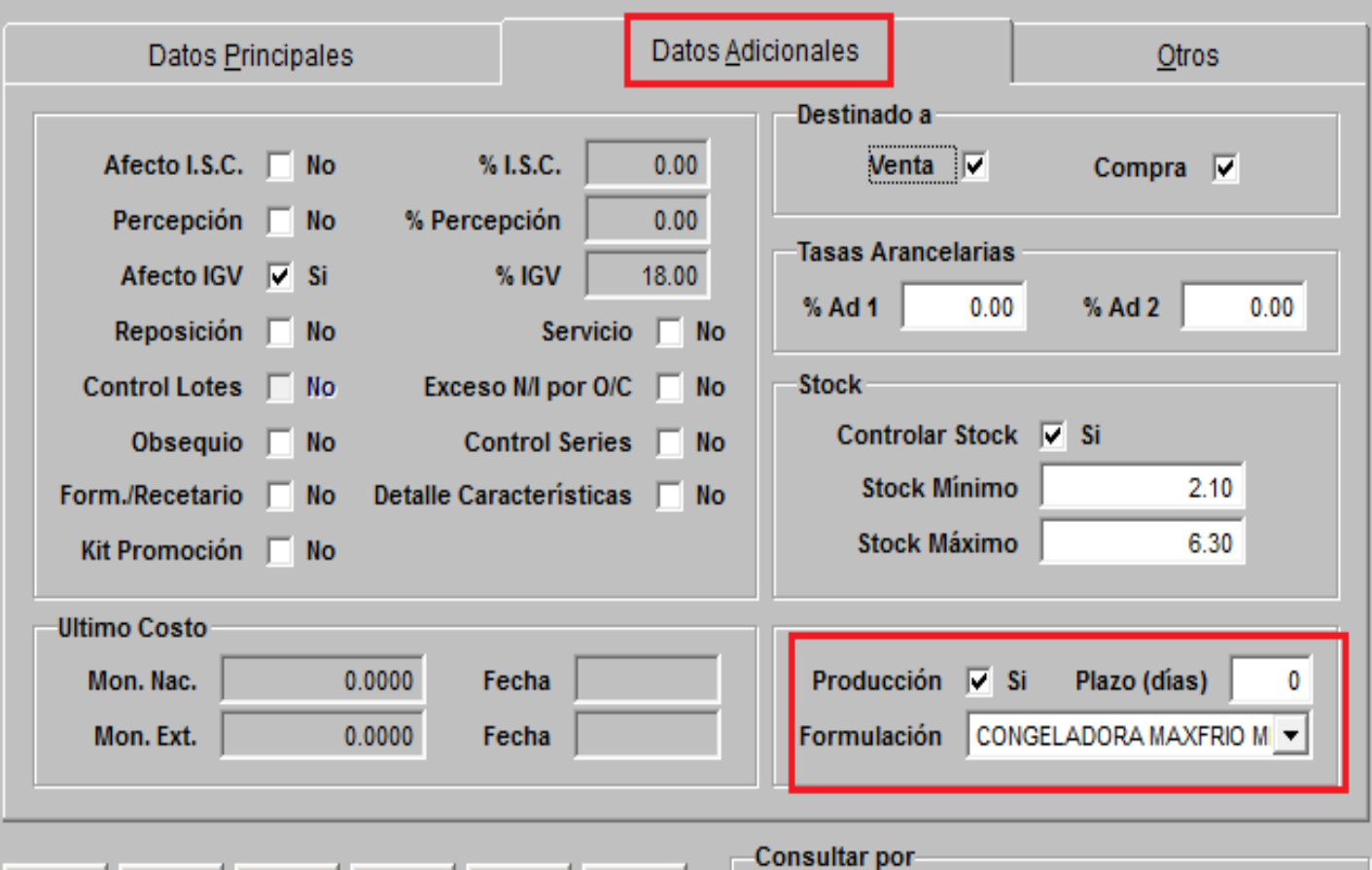

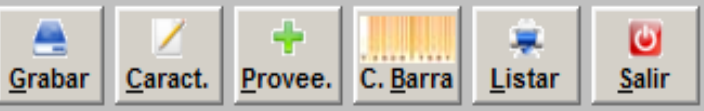

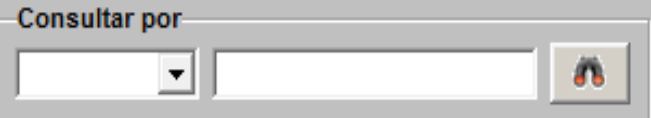

 $\Sigma$ 

# PASO 1: **REGISTRO DE** ORD. TRABAJO

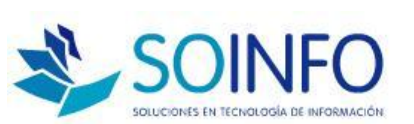

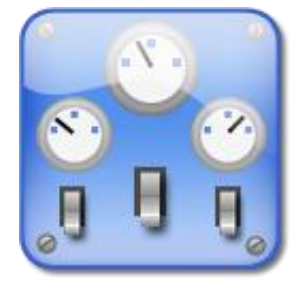

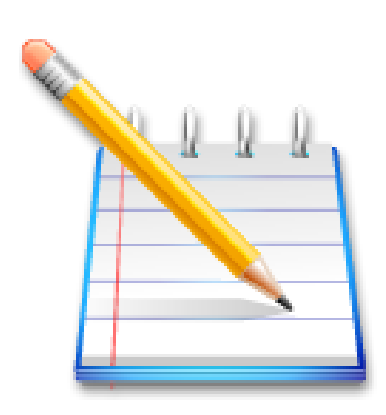

### **PASO 1: ORDENES DE TRABAJO**

□ OT Por Ventas (según PEDIDOS)

- □ OT Por Otros (Reposición de Stock)
- □ Costo Estimado de producción

 Aprobación de materiales y Aprob. de OT para que pase a producción

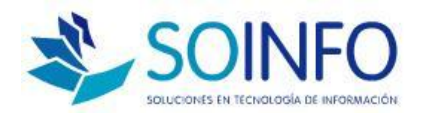

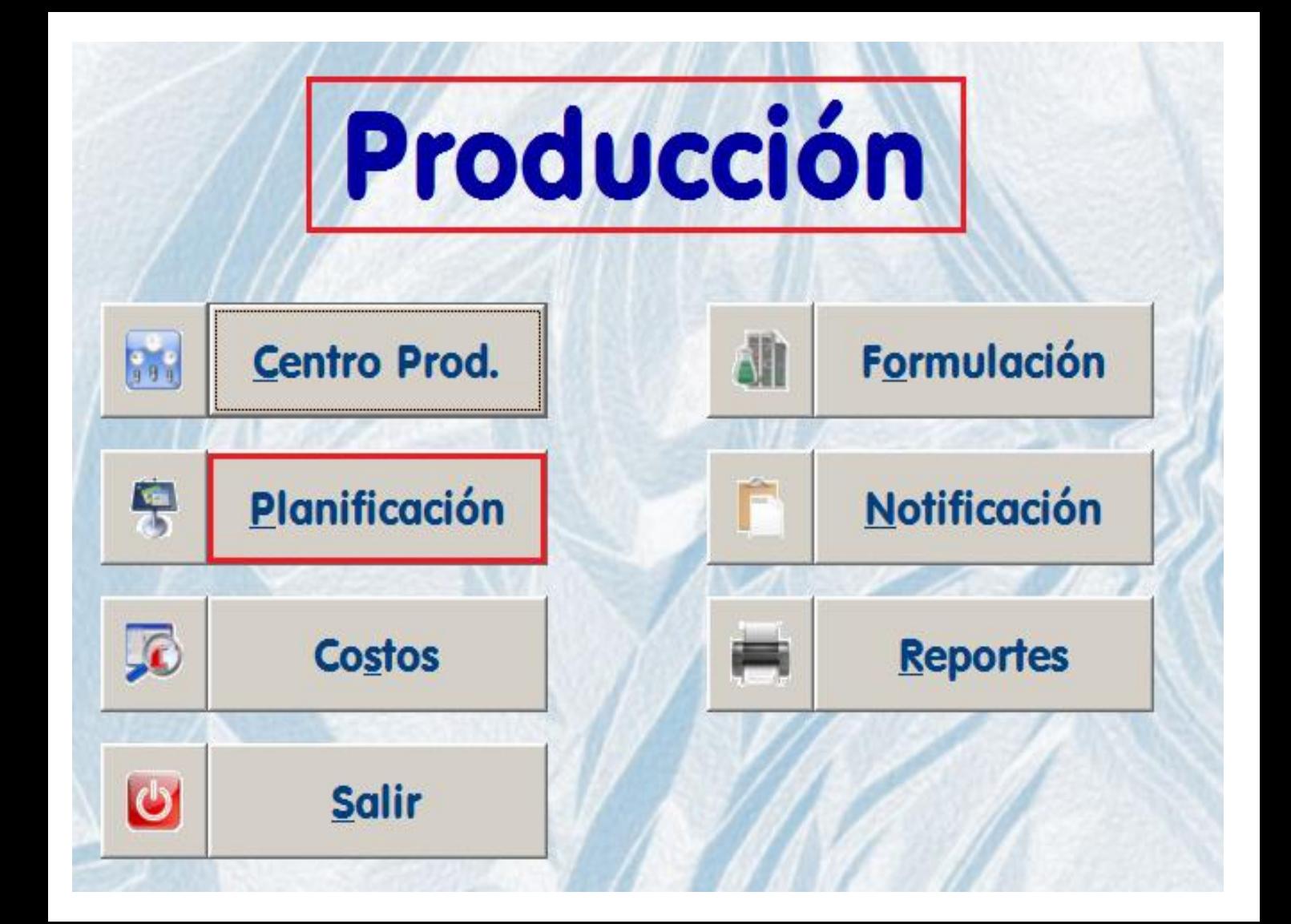

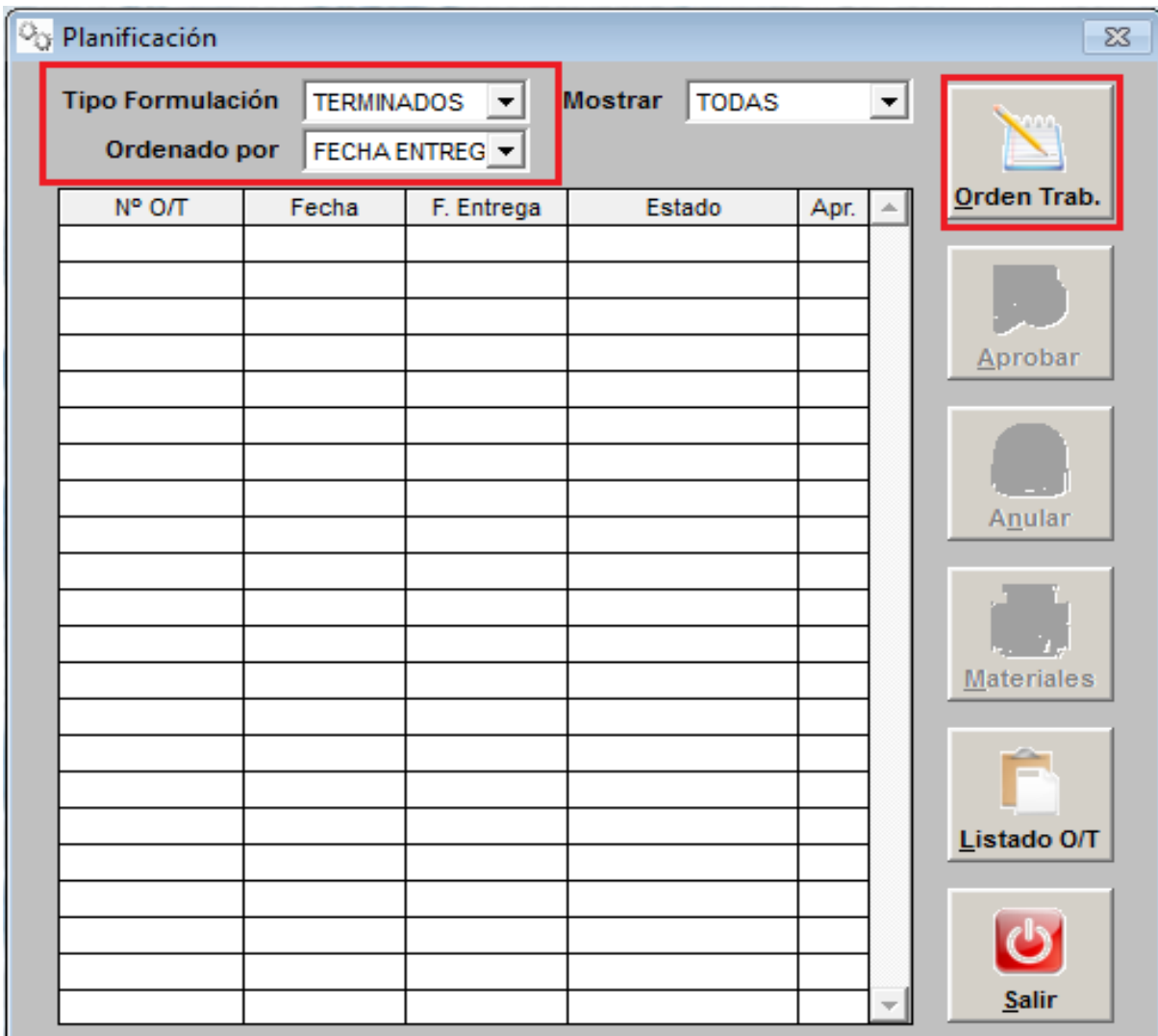

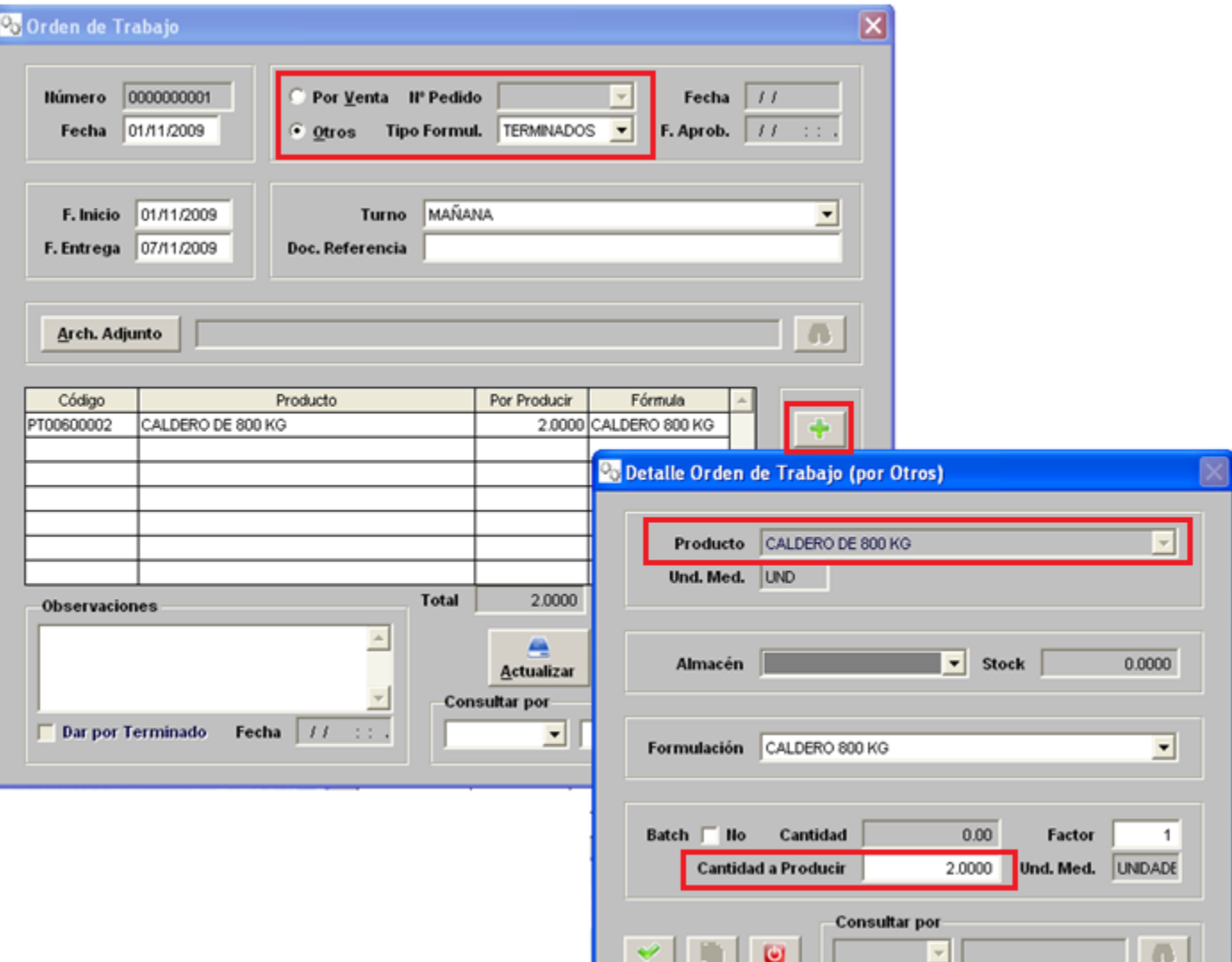

### LISTADO COMPONENTES/MATERIALES O/T Nº 0000000001-2009

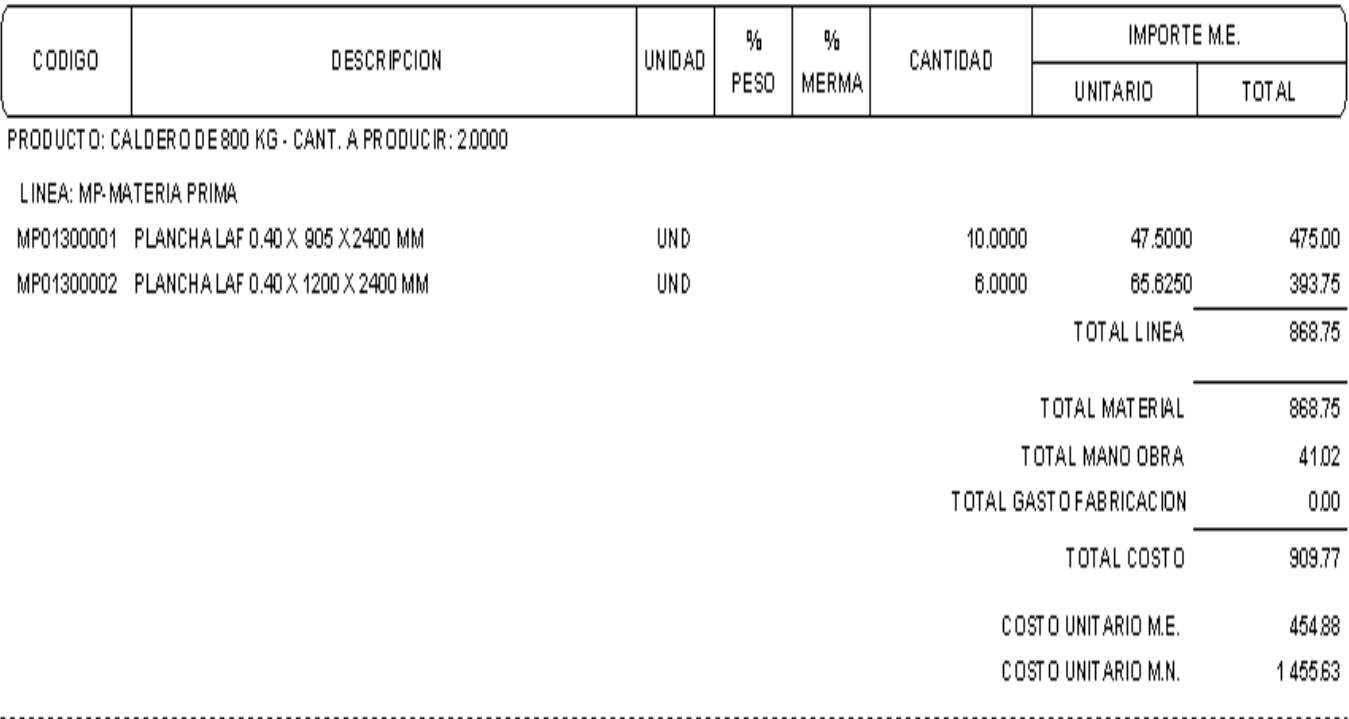

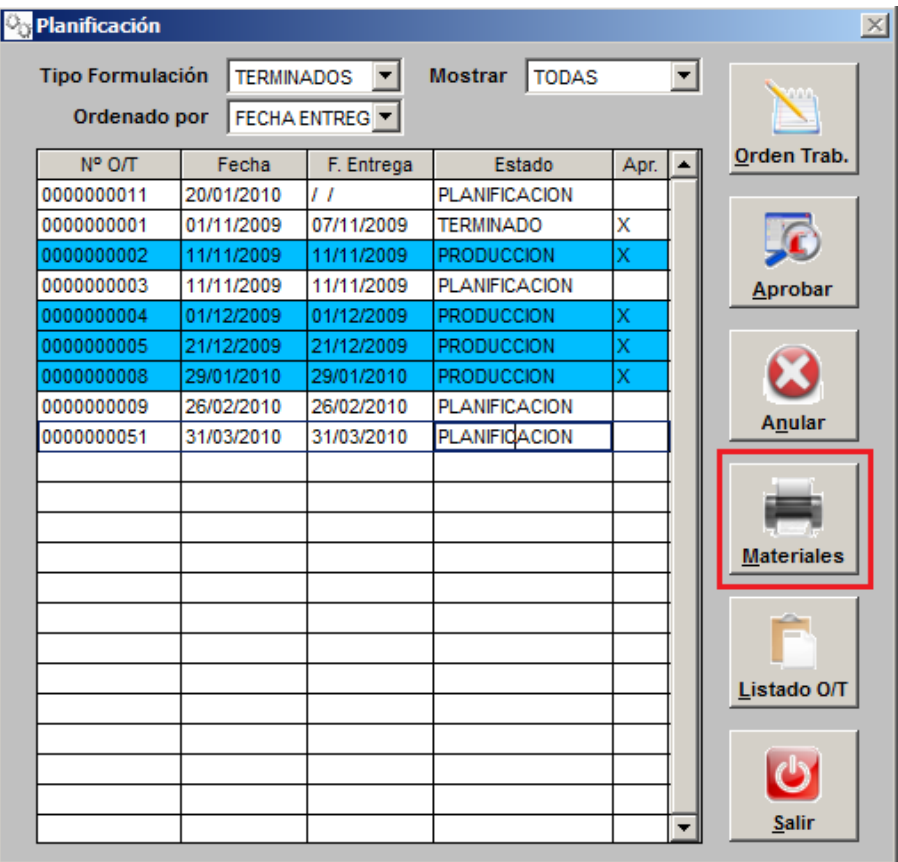

#### **O<sub>O</sub>** Lista de Materiales

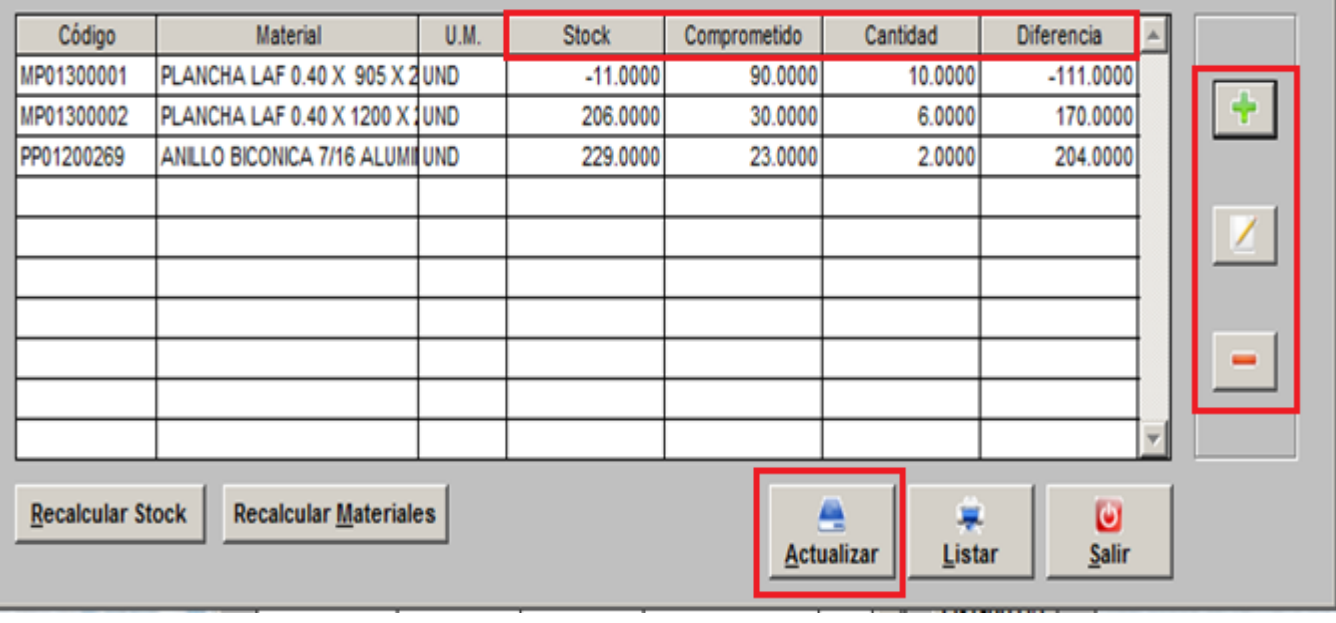

 $\overline{\mathbb{X}}$ 

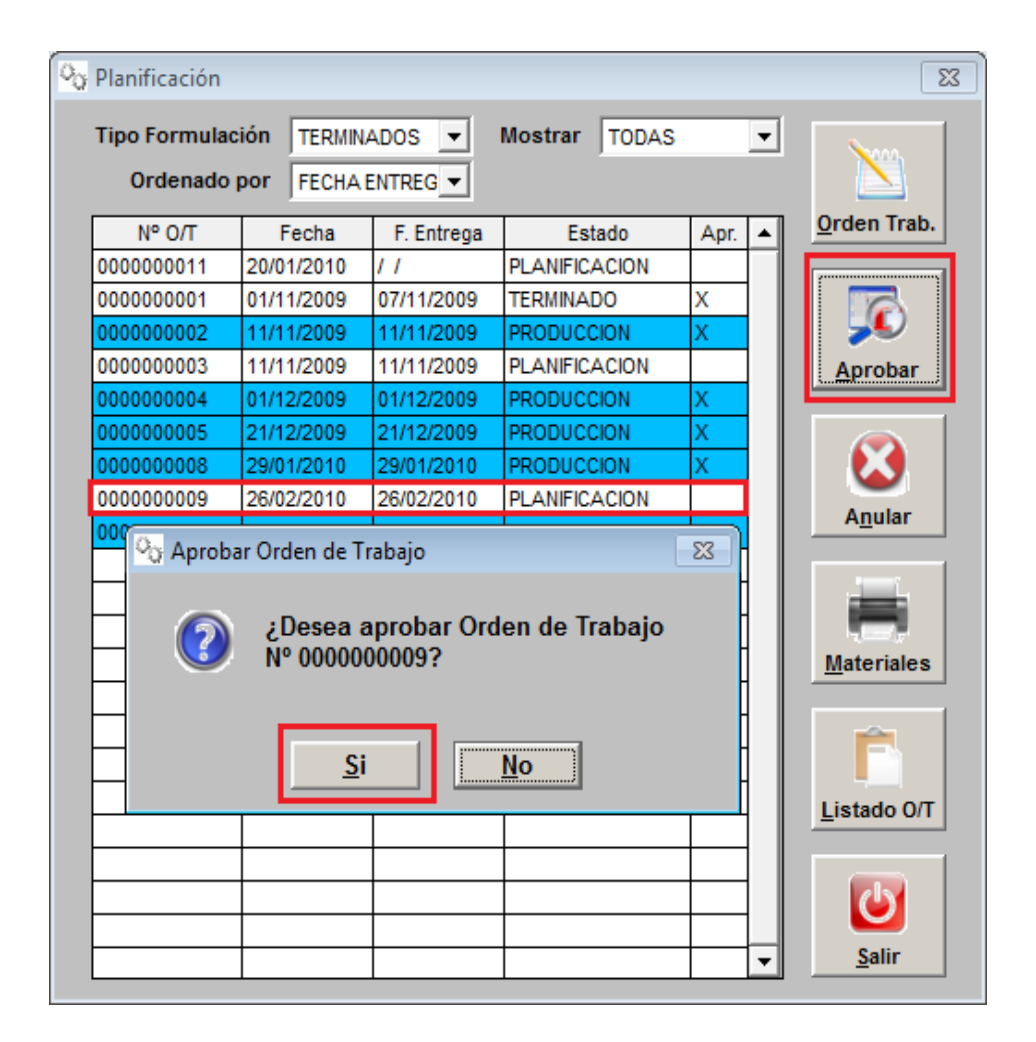

# PASO 2: **SALIDA DE** MATERIALES

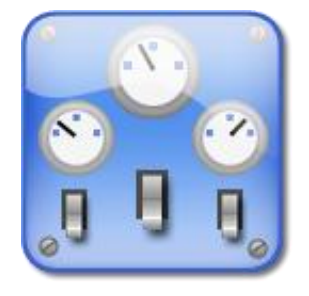

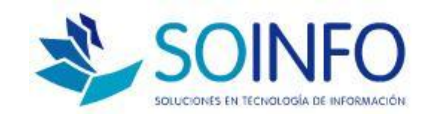

### **PASO 2: SALIDA DE MATERIALES**

- OT aprobadas se pueden descargar
- $\Box$  Relacionar N/S con OT de producción.
- $\Box$  Solo descarga productos con Stock
- $\Box$  Otras salidas serán identificadas por OT

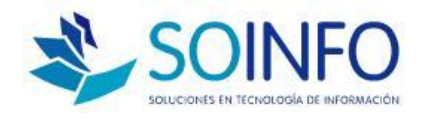

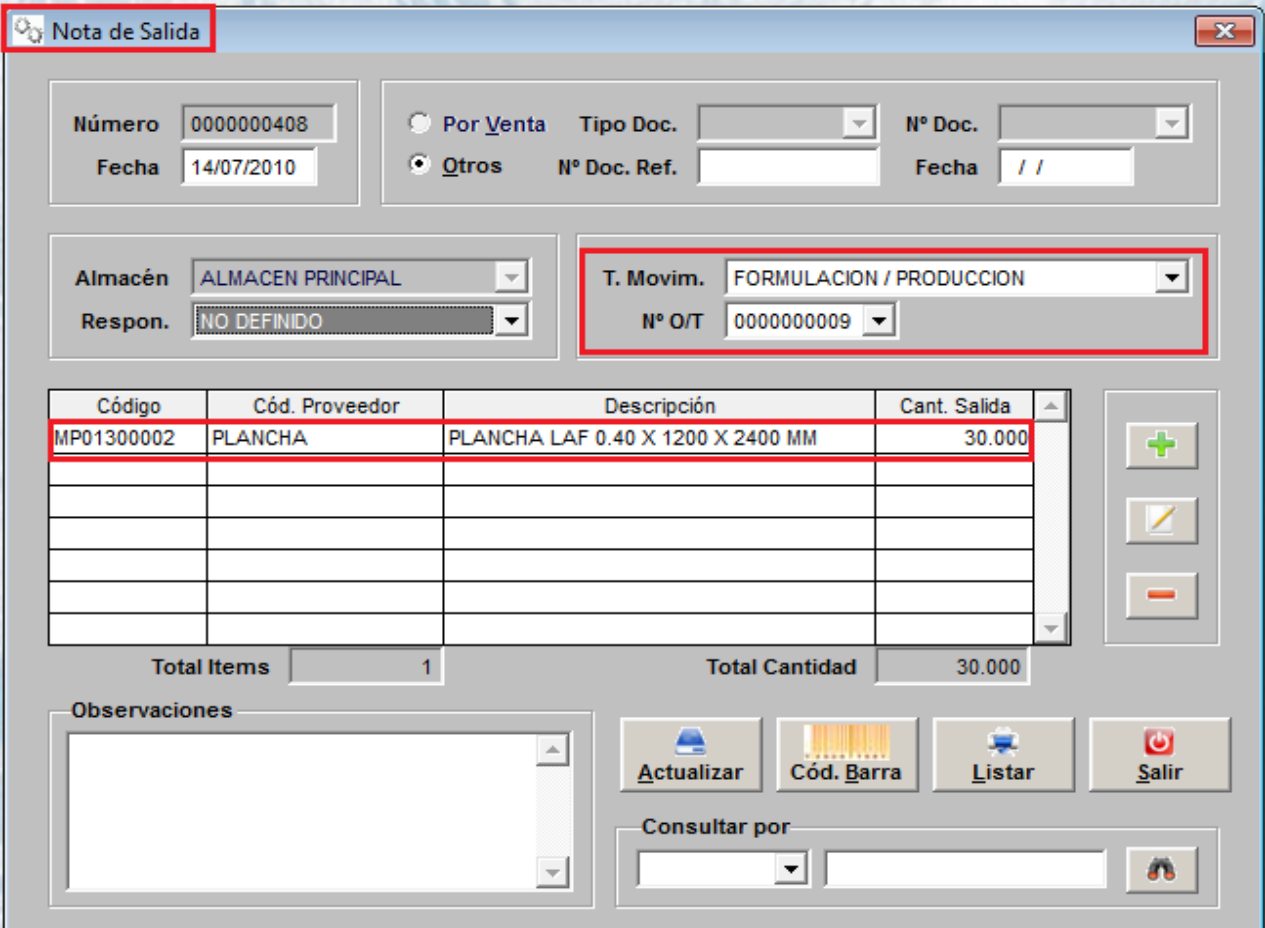

**PASO 3: REGISTRO DE TAREO M.OBRA** 

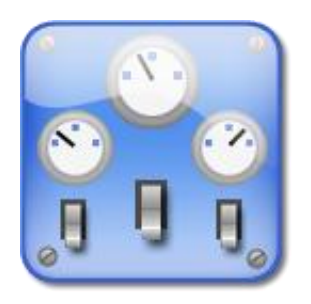

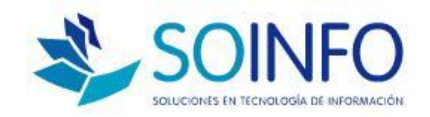

### **PASO 3: TAREO DE MANO DE OBRA**

- $\Box$  Registro de Trabajadores detallando :
- Centro de Producción, tipo de recurso, maquina, OT y tiempo ( horas)
- El tiempo costeo la MANO de OBRA.
- El tareo debe estar CERRADO para que se incluya como costo en la Hoja de Costos

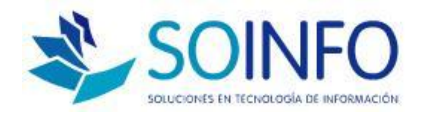

#### PRODUCCION / NOTIFICACION / REGISTRO DE TAREO

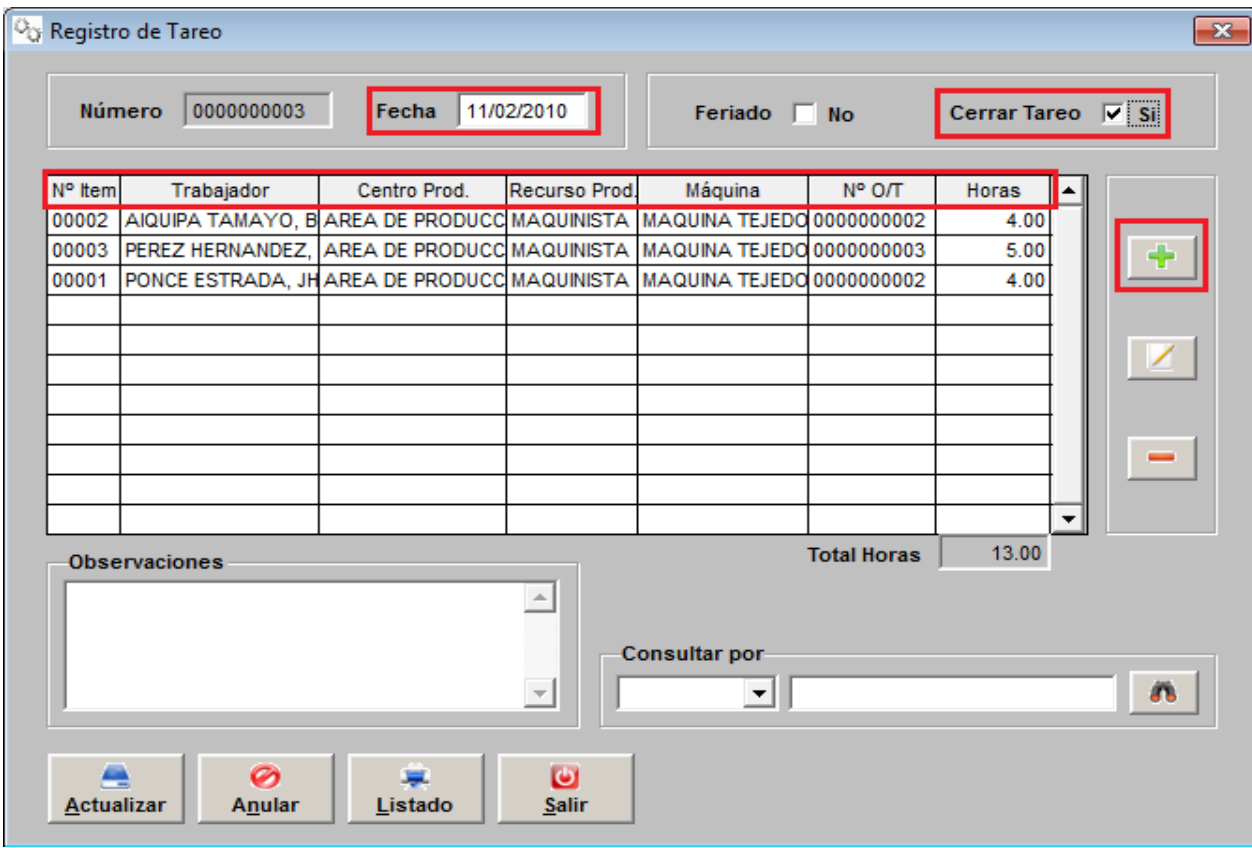

#### PRODUCCION / NOTIFICACION / REGISTRO DE TAREO / DETALLE

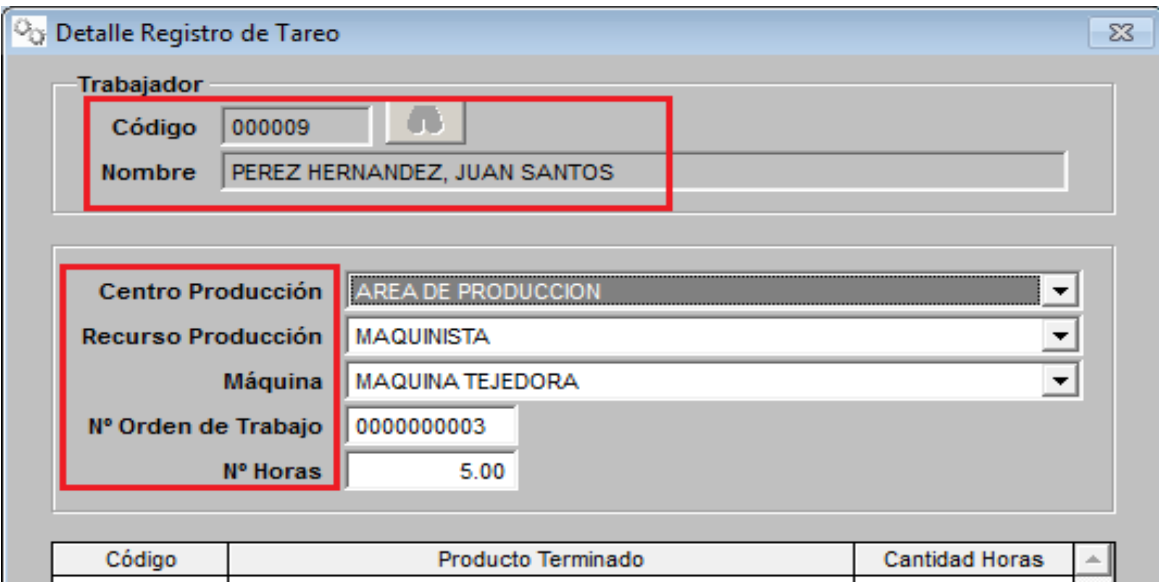

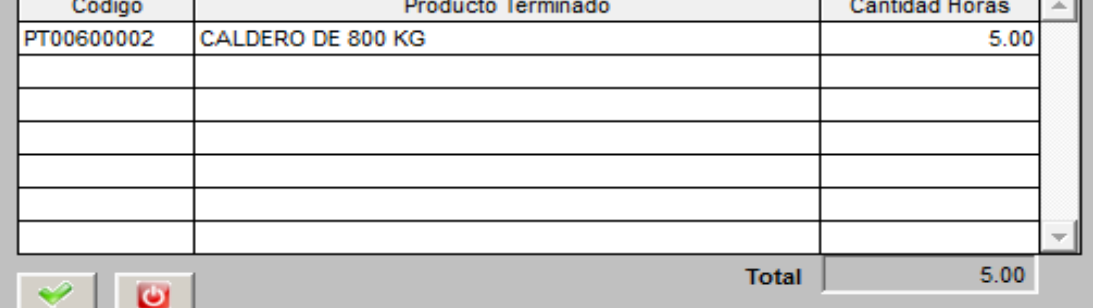

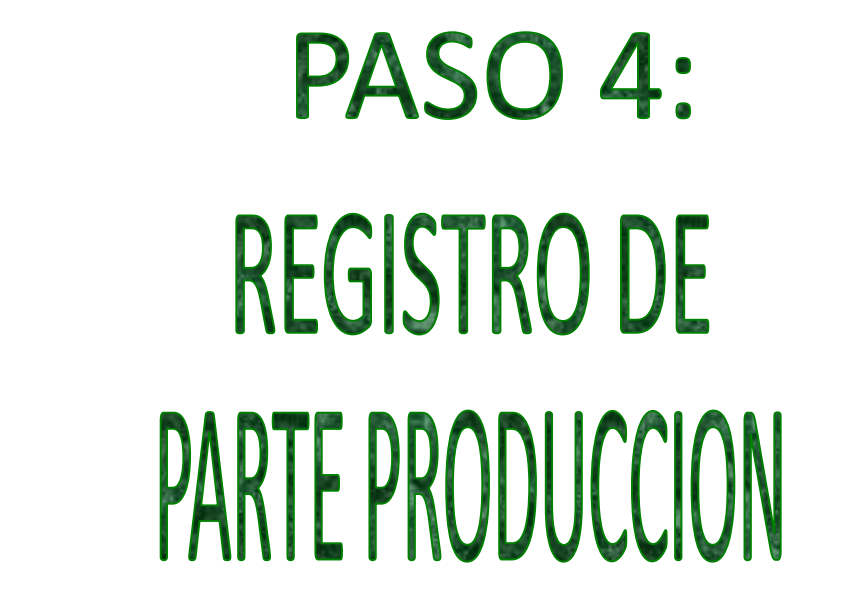

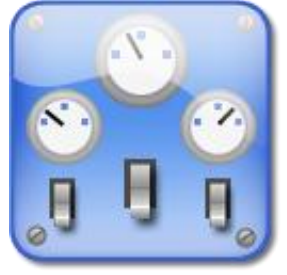

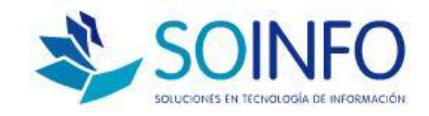

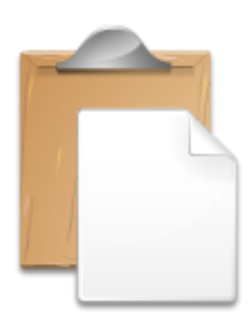

### **PASO 4: PARTE DE PRODUCCION**

Cantidad producida de OT

 $\Box$  Se puede notificar producción total o parcial

 Ingreso automático de productos al almacén

 Carga información a la Hoja de Costos

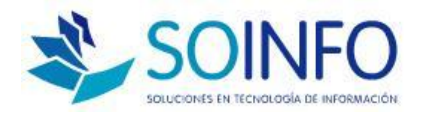

#### PRODUCCION / NOTIFICACION / PARTE DE PRODUCCION

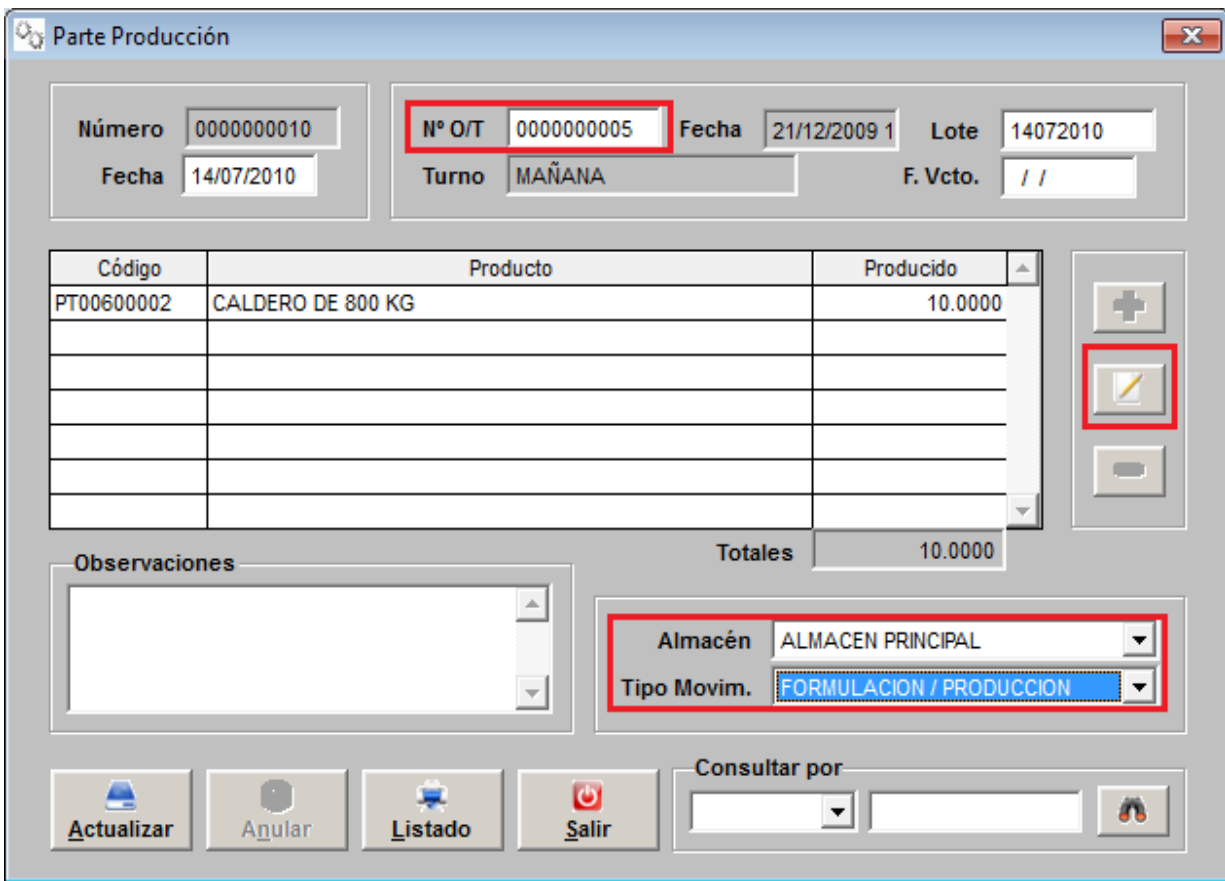

# **PASO 5: REVISION DE** HOJA DE COSTOS

**Consultor: Rommel Cajaleón V.**

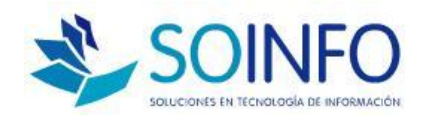

GZ.

#### **PASO 5: HOJA DE COSTOS**

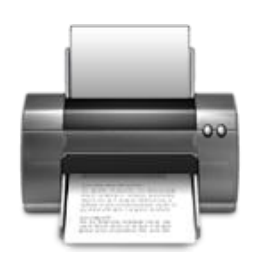

**□** Reporte De COSTOS

□ Cantidad producida (Inf. Parte producción)

 $\Box$  Costo materiales y componentes (se valoriza con la nota de salida)

Costo Mano de Obra (Inf. Registrada en Tareo)

 $\Box$  Costo Directo (Materiales + Mano de Obra)

 Gastos de Fabricación ( % o acumulado por Compras )

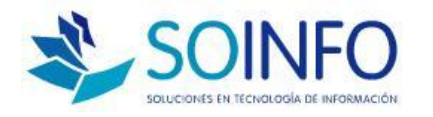

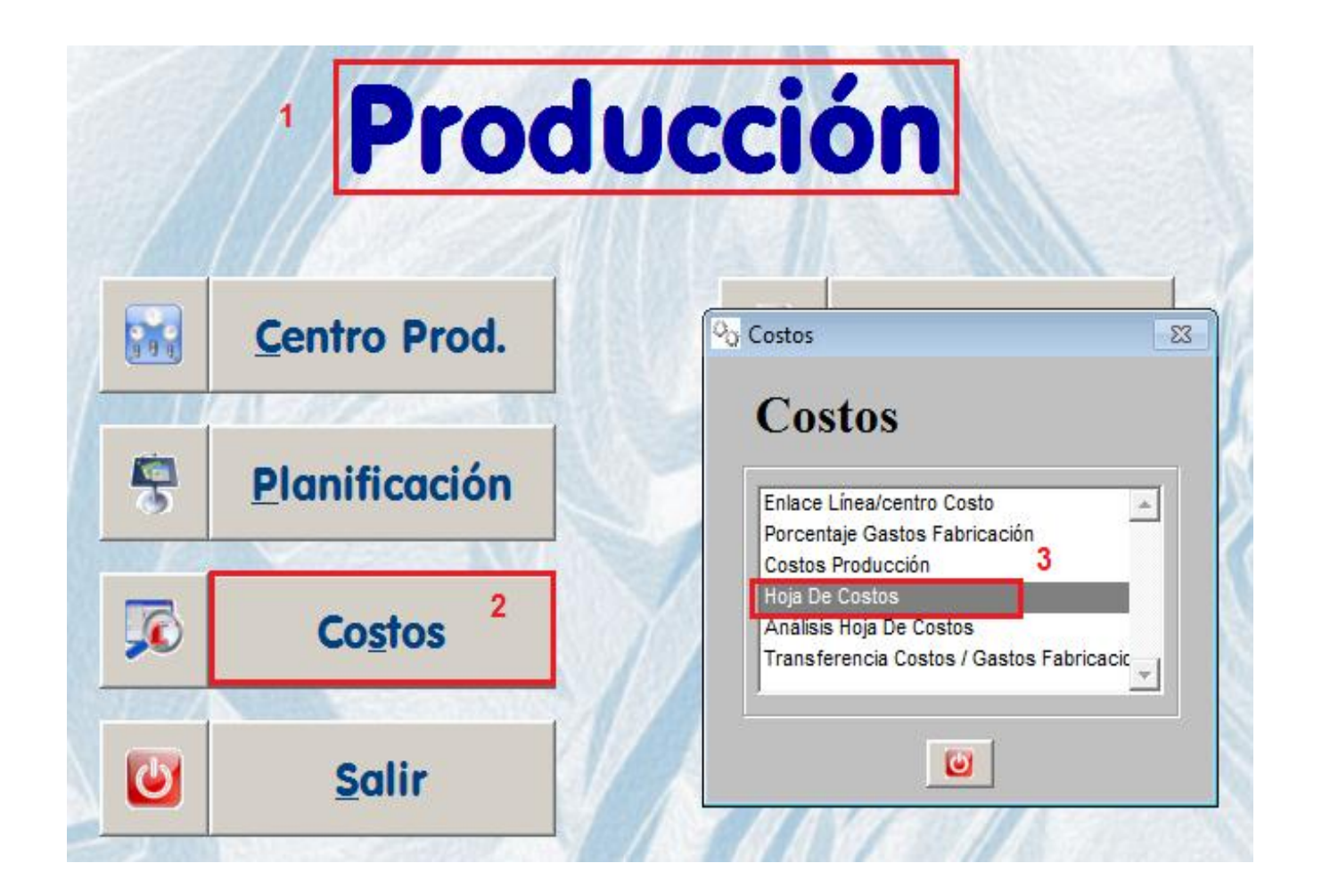

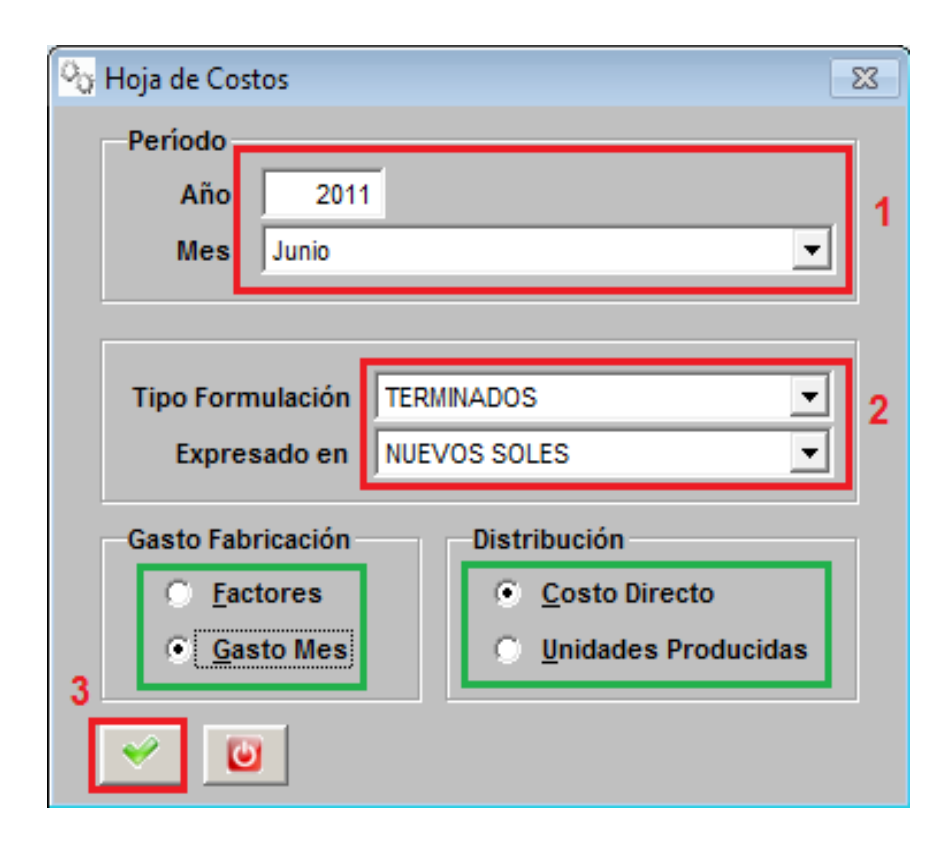

#### HOJA DE COSTOS (COSTO DIRECTO)

TIPO FORMULACION: TERMINADOS

#### **JUNIO 2011**

#### **EXPRESADO EN NUEVOS SOLES**

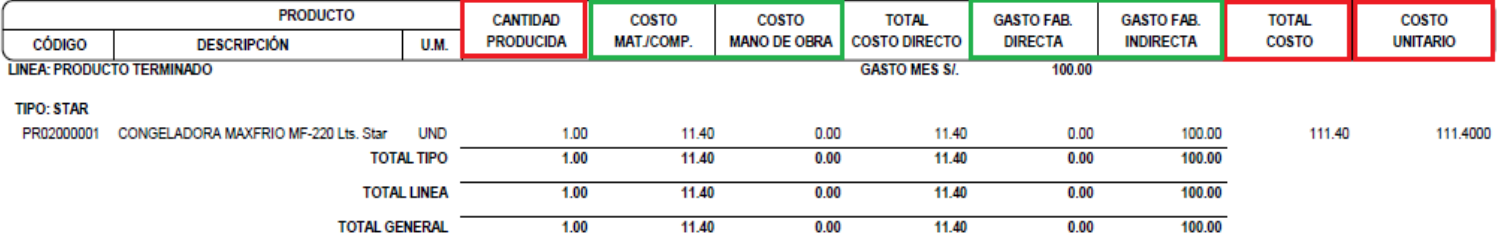